#### Fundamental Programming Principles: Variables and Data Types

Beyond the Mouse GEOS 436/636 Jeff Freymueller, Sep 5, 2017

YOU'LL NEVER FIND A PROGRAMMING LANGUAGE THAT FREES YOU FROM THE BURDEN OF **CLARIFYING** YOUR IDEAS. BUT I KNOW WHAT I MEAN!

"The Uncomfortable Truths Well", http://xkcd.com/568 (April 13, 2009)

# Today's Schedule

- How does computer programming work
	- $-$  What is a programming language?
	- $-$  What is a program?
- Variables and Data Types
	- $-$  How do we store values of different kinds?
		- Numbers
		- Strings of text
		- More complicated things (like images, for example)

# Definitions

- A programming language is an *unambiguous* artificial language that is made up of a set of symbols (vocabulary) and grammatical rules (syntax) to instruct a machine.
- A **program** is a set of instructions in one or multiple programming languages that specifies the behavior of a machine.
- **Compilation** or **interpretation** is the verification of a program and its translation into machine readable instructions of a specific platform.

# What Language Does the CPU Understand?

- The CPU (Central Processing Unit) actually understands only a language composed entirely of numbers, like this:
	- $-$  "157 65530 22 77 854" (this is a made-up example)
	- $-$  This means "execute instruction #157 using an argument 65530, then execute instruction #22, then execute instruction #77 using an argument 854"
	- $-$  The language definition tells the machine that instruction #157 takes one argument, but #22 does not.
- It is possible for a person to write code in this machine language, but almost nobody does it any more because it is so inconvenient.

# I Actually Did This

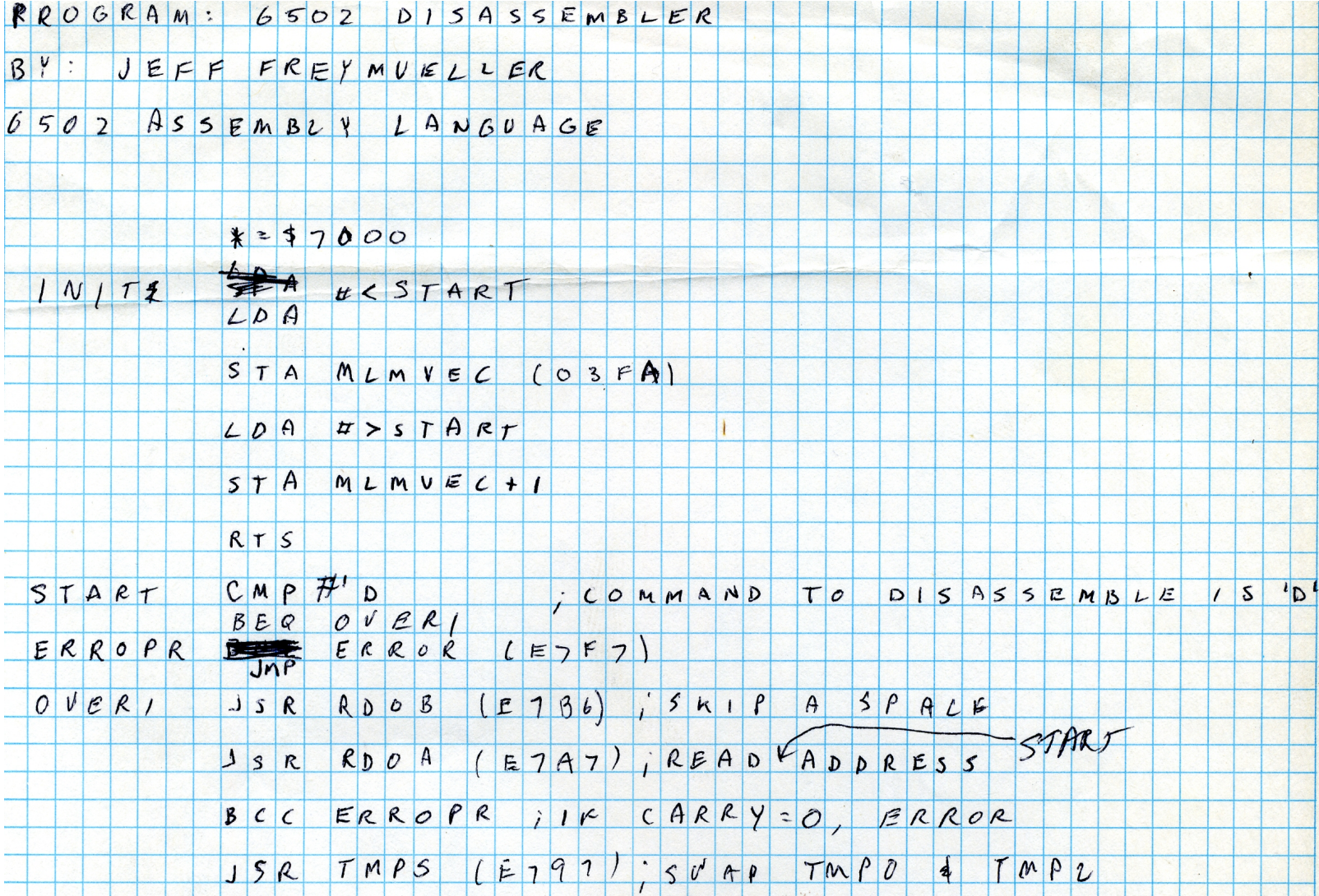

# Programming Languages

- Can be broken into two large families:
- Interpreted languages. An interpreter program takes in commands, check syntax and translates to machine language at runtime (e.g., Matlab, Unix Shell)
- **Compiled** languages. Programs are translated and saved in machine language by a compiler. At runtime no additional interpretation is necessary  $(e.g., FORTRAN, C/C++)$ .
	- $-$  These generally run much faster than interpreted languages

# Now, How Does Programming Work?

1. Open a **text editor** (MATLAB editor, vi, notepad, Text Wrangler, ... not MS Word)

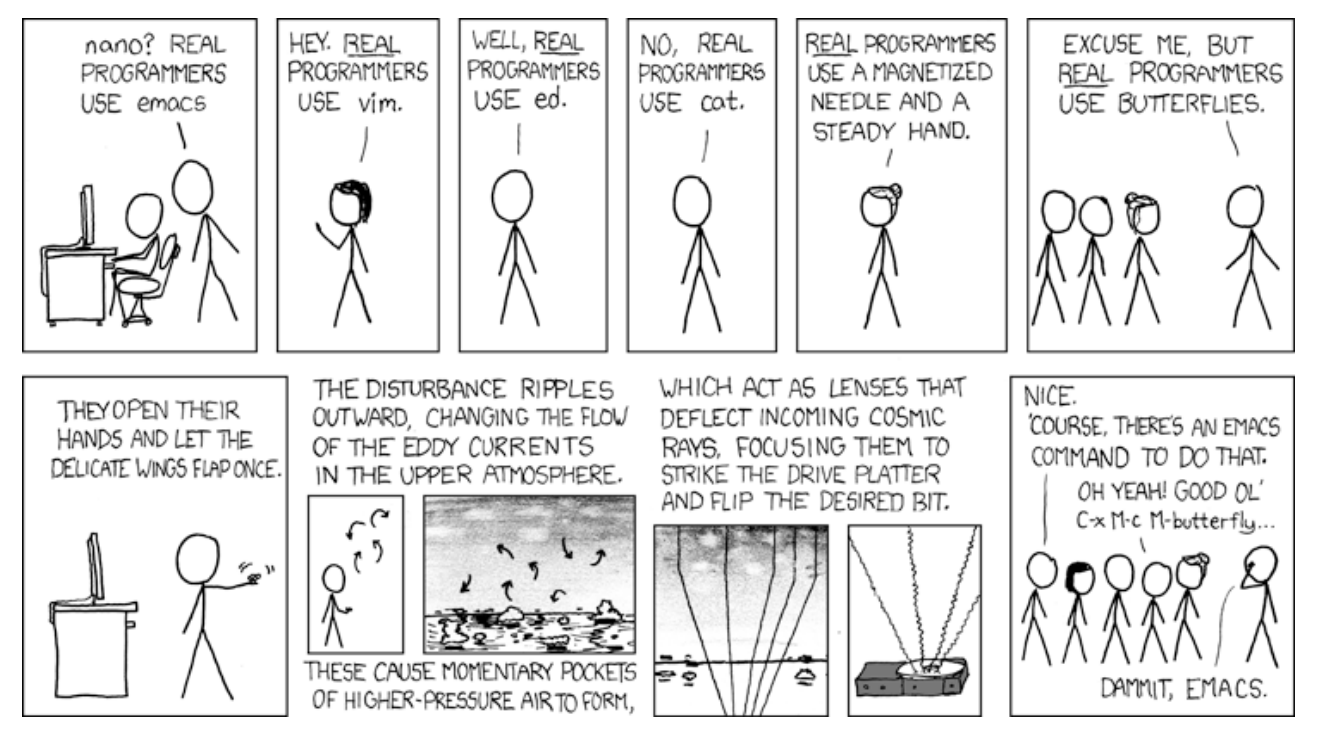

- 2. translate your (physical or mental) flowchart into a set of instructions according to the rules of a programming language
- 3. test your program for syntactical correctness (ask the interpreter/compiler)
- 4. if errors, fix them and go back to  $(3)$
- 5. test your program for semantic errors (the "fun" part!)
- 6. if errors, fix them and go back to  $(3)$

## Example: Hello World

```
1 \gg dsp(halo orld
   ??? dsp(halo orld
3
   Error: Unexpected MATLAB expression.
5
   >> dsp('halo, orld
7 ??? dsp('halo orld
9 Error: A MATLAB string constant is not terminated properly.
11 \gg dsp('halogorid'
   ??? dsp('halo orld'
13Error: Expression or statement is incorrect-possibly unbalanced (, \{, or [.
15
   \gg dsp('halogorid')
17 ??? Undefined function or method 'dsp' for input arguments of type 'char'.
19 \gg disp('halo_orld')
   halo orld
21
   % Sematically correct, if you want to say 'hi' to the world:
23%>> disp('hello_world')
25 hello world
```
## The MATLAB Editor Helps You

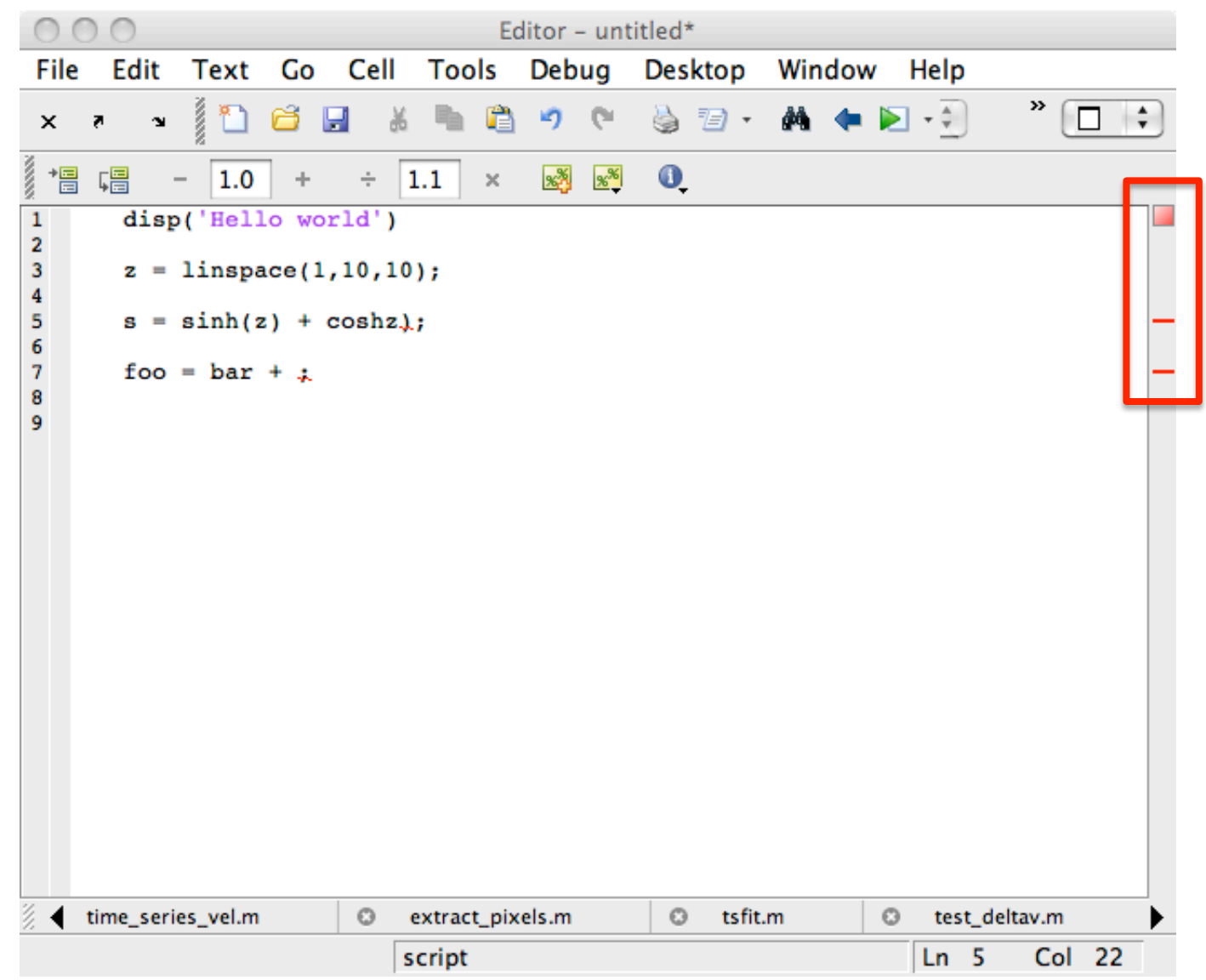

# The MATLAB Editor Helps You

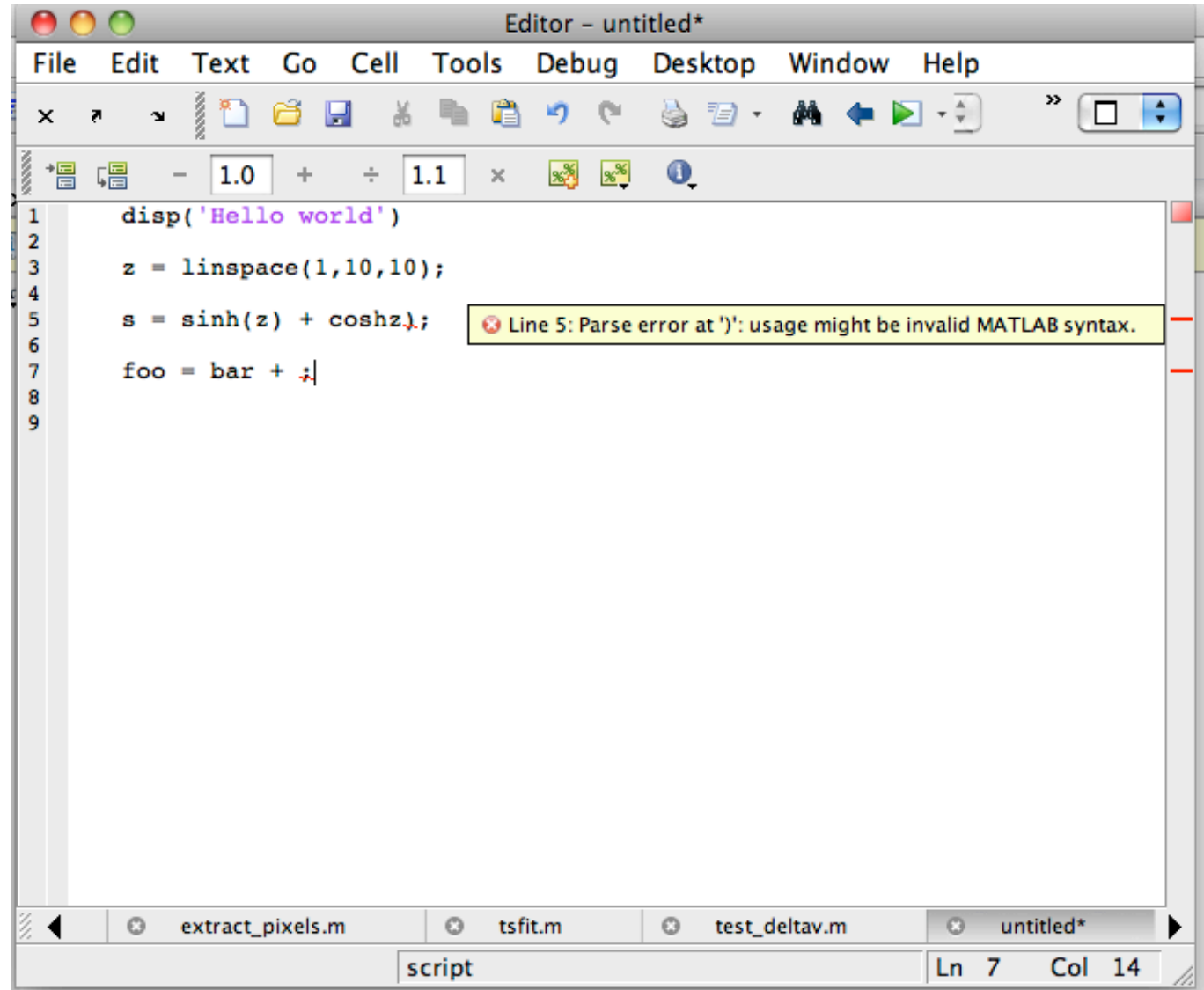

# The MATLAB Editor Helps You

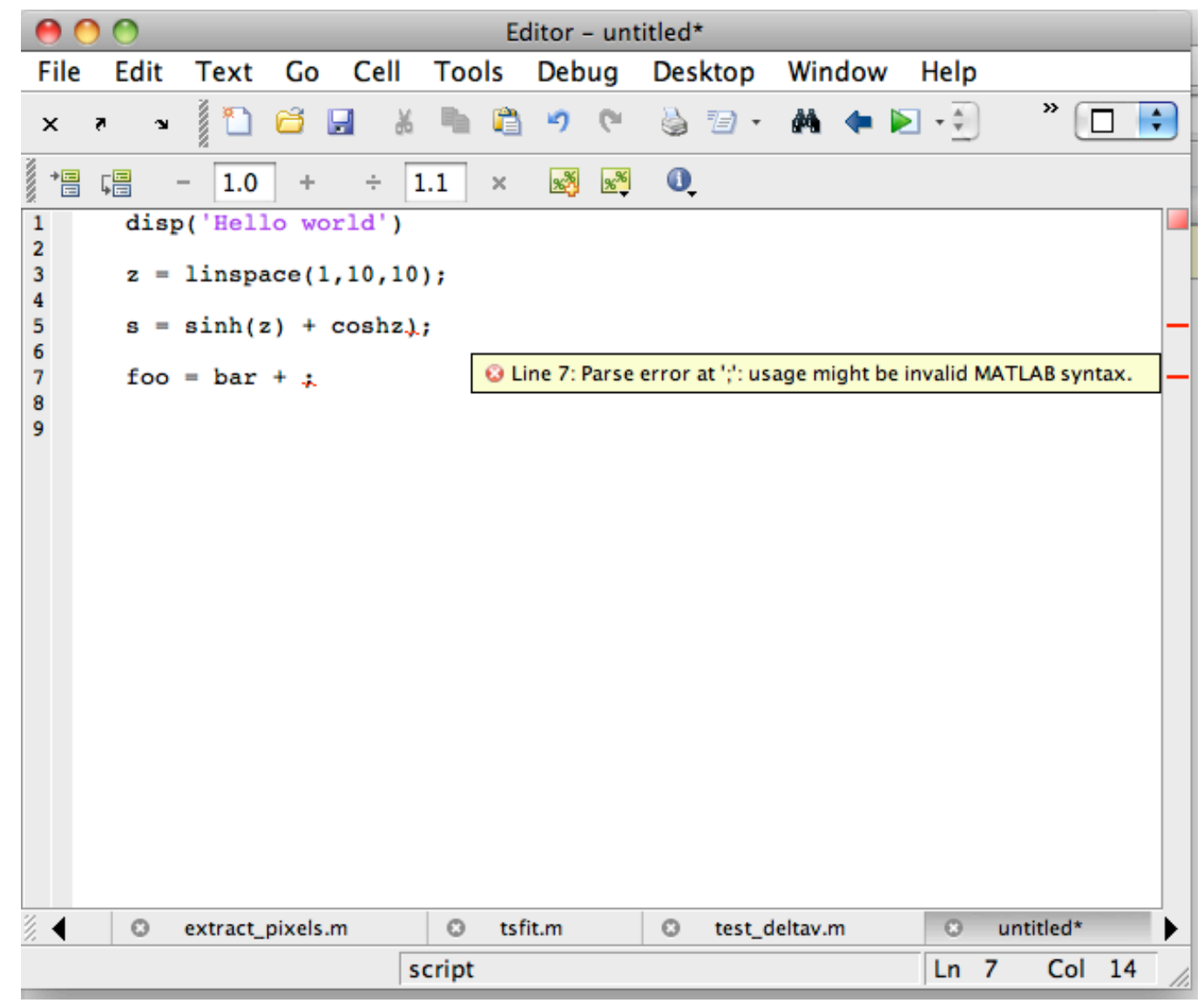

# What is a Variable?

- **Donald Knuth**: A quantity that may possess different values as a program is being executed.
- **Mehran Sahami**: A box in which we stuff things i.e. a box with variable content.
- **Wikipedia**: User defined keyword that is linked to a value stored in computer's memory (runtime).
- The concept of a variable consists of:
	- Name
	- Type
	- Value

# Variables: Name

- USE MEANINGFUL NAMES!
- Must follow programming language rules
	- MATLAB variable names must begin with a letter, followed by any combination of letters, digits, and underscores. MATLAB distinguishes between uppercase and lowercase. No reserved keywords!
- USE MEANINGFUL NAMES, i.e. names that speak: 'lengthGlacier' or 'glacier length' NOT NOT NOT  $a'$  – avoid ambiguity
- use consistent formatting, i.e.: 'my cool var' or 'myCoolVar' – this is easier to read
- a gazillion style guides exist  $-$  punchline: use meaningful names, be consistent (that's hard enough)!

# Variables: Type

- What is a type?  $-$  Think of sets of numbers in math: N,R,Z, ...The type refers to how numbers are being represented in a computer's memory, i.e. which bit has which meaning, and how many bits are necessary
- primitive, built in types for MATLAB e.g.: 'int32', 'double', 'boolean' (important for \*printf functions)
- complex, home made types (arrays,) structs, cell arrays (Matlab), classes

### Variables: Type and Type Conversion

- some languages, e.g. MATLAB, shells, Perl are *weakly typed*: they do automatic type conversions (one type can be treated as another)
	- $-$  this is nice at first, occasionally this leads to nasty/ hard to find problems (e.g. string interpreted as number, etc.)
- Other languages are very picky and will tell you that you can't add a real number to a complex number without explicitly converting.
	- Why? It can produce more efficient machine code.
	- Picky vs loose is a design decision

# Variables: Value

- A value of the type of the variable: 42, 3.1415926 $...,$  false, 'text string', i.e., the thing we stuff in the box
- Values can/should change during the runtime of the program. Some languages (not MATLAB) allow you to define a named **constant**, for values that can't change.
- We need to be able to assign values to variables, and also access (dereference) the values.

## Assignment and Access

- Assignment: set the value of a variable
	- MATLAB: num\_glaciers = 105
	- $-$  tcsh scripting: set filename = "12jun30dena.dat"
- Access: get the value of a variable
	- MATLAB: disp( num2str(num\_glaciers) )
	- $-$  tcsh scripting: echo  $$filename$
- What does this do? (MATLAB)
	- num\_glaciers = num\_glaciers + 1

#### MATLAB Treats Everything as a Matrix

- Arrays or matrices are lists, vectors, matrices of data (1 to n dimensional)
- Therefore instead of one value they hold a list of values linked to a chunk of memory (a sequence of boxes)
- Access by index number: glaciers(5),  $cov(3, 2)$
- Shells allow only vectors (1-D arrays).

# Example Arrays

• A numeric array:

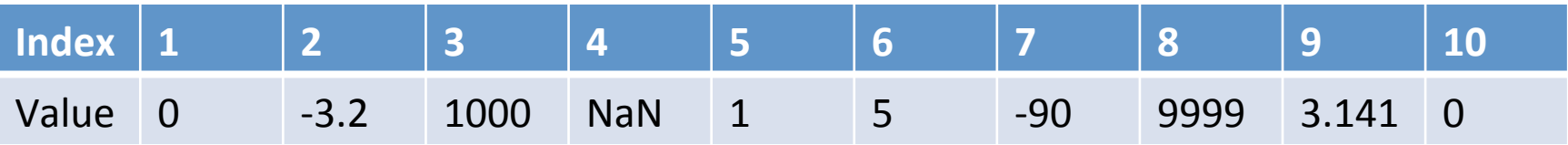

• Values can be a mix of integers, real and complex numbers.  $\Rightarrow$  foo = [1; 2; 3+i; 4]

 $foo =$  1.0000 2.0000 3.0000 + 1.0000i 4.0000

• You can browse these values in the variable browser within the MATLAB GUI.

# Example Arrays

• A string array:

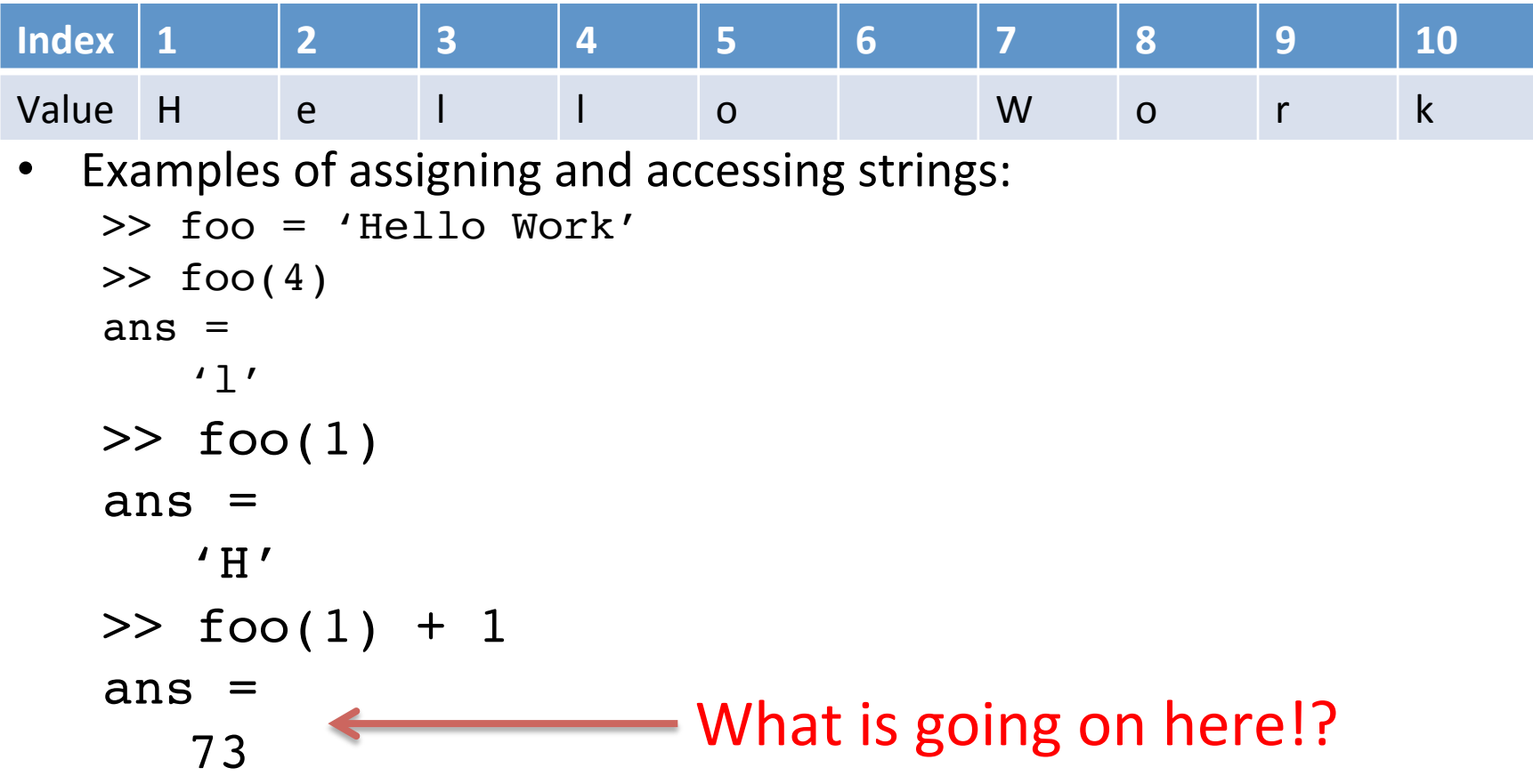

#### An example

#### Setting up a numeric Matrix: Equinox marathon pacing tables

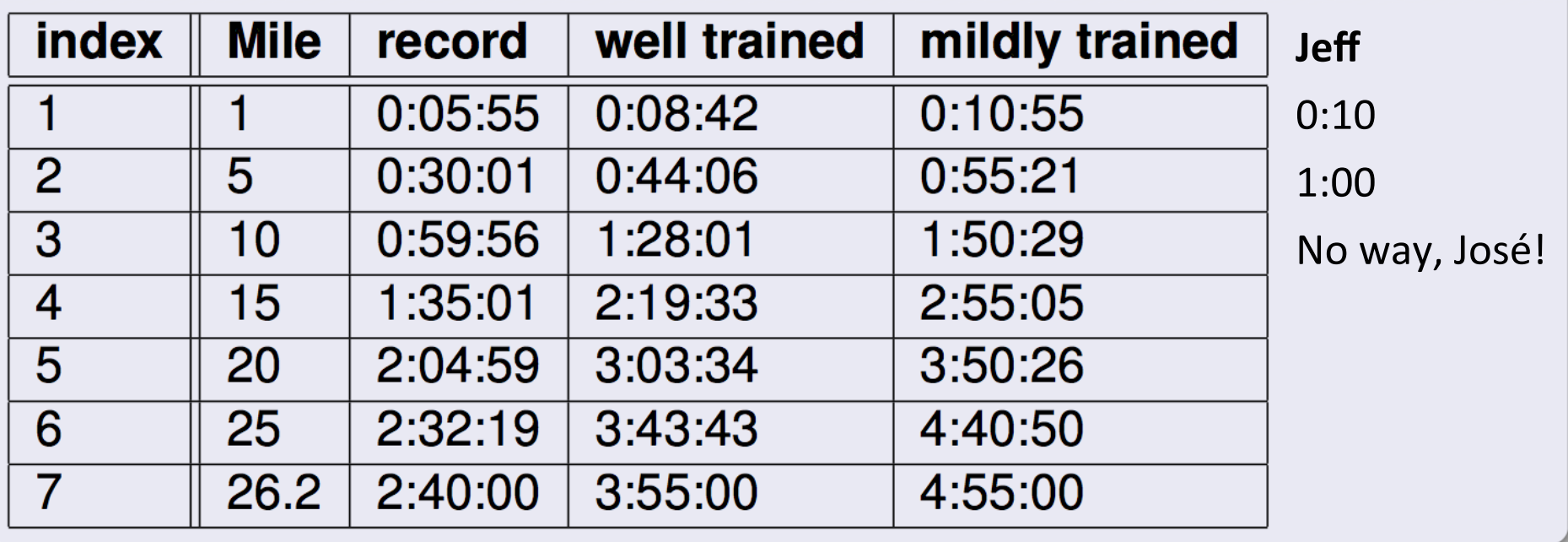

#### How to Make the Table

```
1 % UAF/GI
              Beyond the mouse, fall 2010, Ronni Grapenthin
   % EXAMPLE: 2D matrix (Table), prints list of times that can be used for optimal
 3 % Equinox 2011 preparation
   % parameter: miles - miles you've run
 5
   function pace table = pacing table (miles)
 \mathbf{7}% Set up pacing table: Give miles as numbers and times as strings (requires a cell array,
9 % hence the curly braces)
   pace table = \{ 1'0:05:55' '0:08:42' '0:10:55;
115
                       (0:30:01 ' '0:44:06 ' '0:55:21 '
                   1315<sub>1</sub>"1:35:01 ''2:19:33 ''2:55:05 '
                   20
                         '2:04:59' '3:03:34' '3:50:26'
                   26.2 '2:40:00' '3:55:00' '4:55:00'};
1517% Since I'm lazy and didn't want to type all the miles, a mile does not equal the index,
19 % hence we'll have to do some math. Index is rounded number of miles divided by 5. Since
   % Matlab indices start at 1, we have to add a 1. Otherwise everything smaller than 2.5 miles
21 % would result in an error
   idx = round(miles/5) + 1;23
   % lame output
25 pace table (idx, :)pause
27
   % fancy output:
29 disp('');
   disp('....miles.......record.......well.trained...mildly.trained');
31 disp(\frac{1}{2}—
                                                                 —');
   disp(pace table(idx, :));
                                                                            Listing 2.2: pacing table.m
33 end
```
# The Importance of Playing Around

- You will learn more if you spend time playing around with the computer, trying to make it do something interesting to you.
- You can start with the exercises, typing them from the lecture notes or even doing a copy and paste
	- $-$  You do have to watch out for apostrophes: the straight apostrophe and the curly ones (") are actually *different characters*!
	- Word processors today "help" you by automatically making curly apostrophes and quotation marks because it looks fancier.